# **Leitprogramm Bildtransfer**

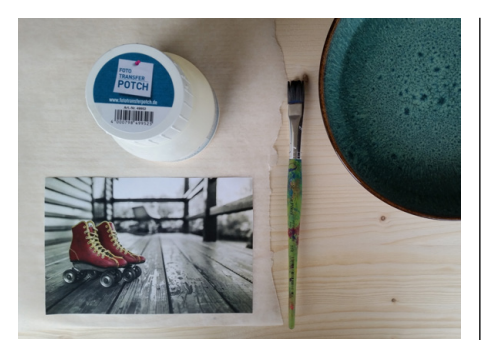

**Abb. 44 | Materialien für den Transfer auf Holz**

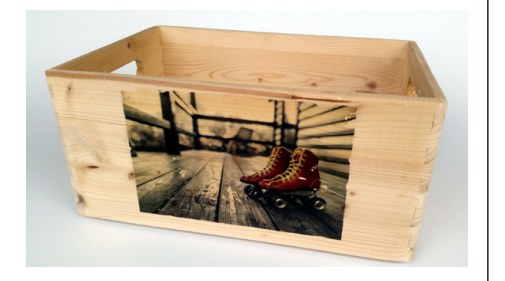

**Abb. 45 | Durch das Bild erkennt man die Holzmaserung. Bei der Planung darauf achten und die Bilder entsprechend bearbeiten. Hier wurde der Hintergrund in Graustufen gewählt, so dass die Holzstruktur besser zur Geltung kommt.** 

# **FOTOTRANSFER POTCH**

## **HINWEISE**

Das Verfahren ist geeignet für die Übertragung von Laserkopien oder Laserausdrucke. Das Bild erscheint nach dem Transfer seitenverkehrt. Fototransfer Potch eignet sich für die Übertragung auf Holz, Metall, Porzellan, Glas, Stoff (Handwäsche) und Wachs.

#### **ANLEITUNG**

Druckt das Bild seitenverkehrt aus und schneidet es zu. Bestreicht die Vorderseite vollständig mit Fototransfer Potch und legt es mit dem Bild nach unten auf euer Holz. Streicht alle Luftblasen sorgfältig von der Mitte her aus. Zu viel Druck verdrängt auch den Fototransfer Potch. Lasst es trocknen und arbeitet dann im lauwarmen Wasser. Mit den Daumen rubbelt ihr alles Papier weg. Oft werden nach dem Trocknen Papierresten wieder sichtbar. Ein Mikrofasertuch hilft beim Entfernen.

#### **TIPPS**

- Exponierte Bilder können mit einem Überzugslack für Fototransfer Potch überstrichen werden.
- Damit die Leitungen nicht verstopfen, das Wasser mit den Papierresten in der Toilette entsorgen.

### **MATERIAL**

Fototransfer Potch, Pinsel

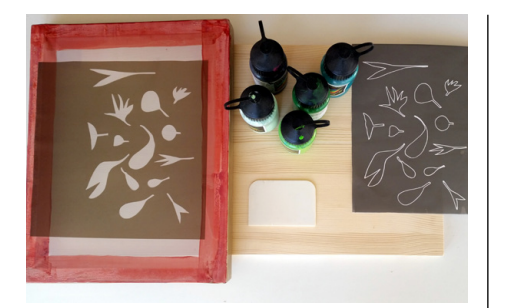

**Abb. 46 | Besonders schöne Motive entstehen aus einer Kombination von Flächen und Linien: Hier mit Blattformen und Aussenlinien.**

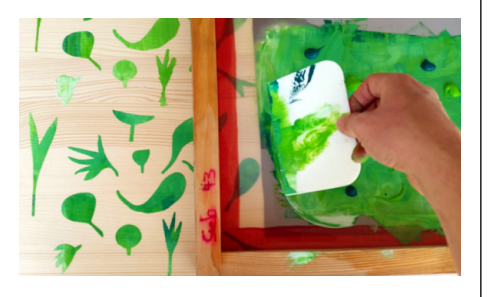

**Abb. 47 | Mit einem Rakel wird die Farbe durch die offenen Stellen gepresst.**

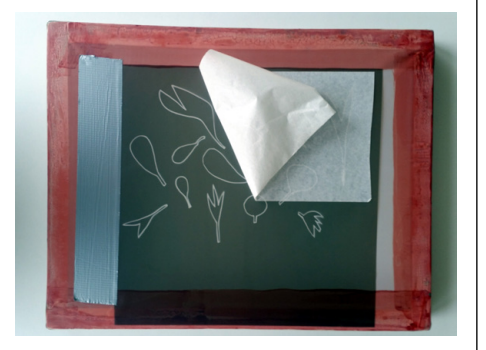

**Abb. 48 | Unzusammenhängende Folienteile müssen mit einer Transferfolie auf das Sieb transportiert werden, damit sich die Abstände nicht verschieben.**

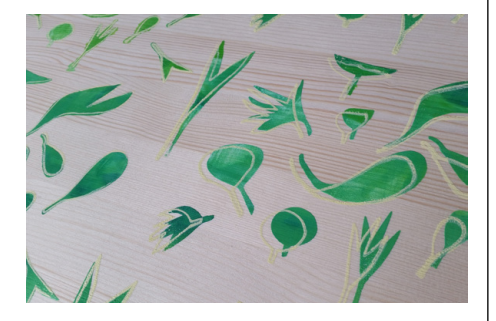

**Abb. 49 | Die verschobenen Blattränder machen das Bild lebendig.**

# **SIEBDRUCK MIT KLEBEFOLIE**

## **HINWEISE**

Der Siebdruck mit Klebefolie eignet sich für Transfers auf Holz. Wird das Siebgewebe und die Farbe entsprechend gewählt, kann mit dem gleichen Verfahren auch Stoff, Keramik oder Metall bedruckt werden. Das Bild erscheint seitenverkehrt. Dieses Verfahren eignet sich gut in Kombination mit dem Schneideplotter.

# **ANLEITUNG**

Schneidet das gewünschte Bild aus einer Klebefolie aus. Dies könnt ihr von Hand oder mit dem Schneideplotter machen. Klebt das Bild von unten auf einen Siebdruckrahmen. Gebt Farbe auf das Sieb und streicht mit einem Rakel die Farbe durch das Sieb hindurch. Die Klebefolie verhindert, dass die Farbe an unerwünschte Stellen gerät. Hebt das Sieb sorgfältig ab und lasst die Farbe trocknen. Nach dem Drucken das Sieb sofort unter einem starken Wasserstrahl ausspülen.

### **TIPPS**

- Wird der Farbe Siebdruckpaste zugefügt, verzögert sich der Trocknungsvorgang. Dies erlaubt mehr Zeit in der Bearbeitung.
- Alternativ zu einem Siebdruckrahmen aus Holz kann man aus einem Milchbeutel einen Rahmen schneiden oder das Siebgewebe in einen Stickrahmen einspannen.
- Anstelle Siebdruckgewebes kann auch Vorhangstoff verwendet werden. Je nach Dichte des Stoffes erhält das Motiv einen anderen Ausdruck. Achtung: auf glattem Stoff hält die Klebefolie nicht.
- Ist kein Rakel vorhanden, kann auch eine alte Kreditkarte zum Verstreichen der Farbe verwendet werden.

#### **MATERIAL**

Siebdrucksieb mit einem mitteldichten Siebgewebe, Rakel, Acrylfarbe, Klebefolie, evtl. Schneideplotter

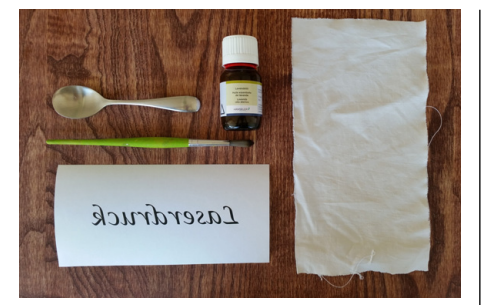

**Abb. 50 | Die Motive müssen spiegelverkehrt ausgedruckt werden.**

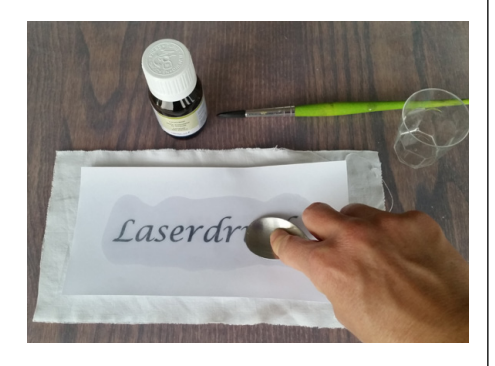

**Abb. 51 | Durch Druck wird die Farbe auf den Stoff übertragen. Dass die Übertragung stattgefunden hat, erkennt man, wenn die Vorlage heller wird.**

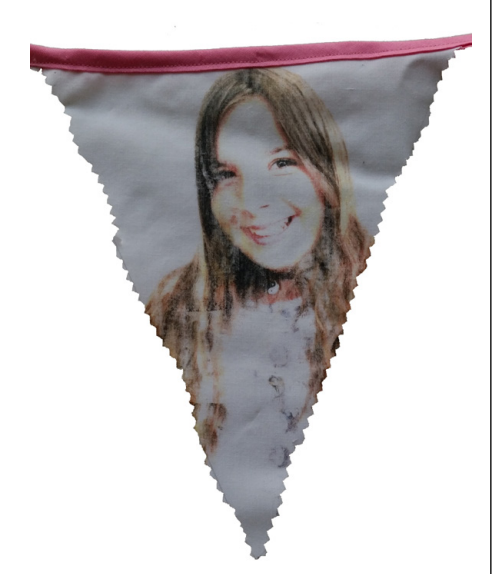

**Abb. 52 | Lavendeldruck wird immer etwas blasser als das Original und erhält dadurch einen Vintage-Look.**

# **LAVENDELDRUCK**

# **HINWEISE**

Mit Lavendelöl können Laserkopien oder Laserausdrucke übertragen werden. Das Bild erscheint seitenverkehrt. Das Verfahren eignet sich für saugfähige Materialien z.B. Baumwolle, Kork und Holz.

# **ANLEITUNG**

Befestigt das ausgewählte Bild auf dem gewünschten Material. Die bedruckte Seite zeigt nach unten. Mit einem Pinsel streicht ihr Lavendelöl auf die Rückseite des Bildes und beginnt fest mit einem Löffel darüber zu streichen. Die Farbe löst sich vom Papier und geht in den Untergrund über. Übertragungen auf Stoff fixiert ihr anschliessend mit dem Bügeleisen ohne Dampf und bei höchster Stufe. Legt als Schutz ein Backtrennpapier zwischen Bügeleisen und Stoff.

Der Lavendeldruck kann bei 30º C in der Maschine gewaschen werden.

#### **TIPPS**

- Der Lavendeldruck ist immer etwas heller als das Original, deshalb ist es günstig, Bilder mit starken Farben oder starken Kontrasten zu wählen.
- Falls eine Stelle nicht genügend übertragen ist, kann nochmals gerieben werden. Allerdings muss man dazu die Vorlage vorher fixieren sonst verschiebt sich das Motiv.
- Die besten Resultate erzielt man auf weissem, fein gewobenen und bereits gewaschenen Baumwollstoff.
- Wer sich die Arbeit erleichtern will, druckt auf Pergamentpapier. Die Farbe löst sich leichter von der glatten Oberfläche.
- Kopierapparate in Schulhäusern sind fast ausschliesslich Laserdrucker. Sie haben oftmals auch eine Funktion, um die Kopien seitenverkehrt zu drucken.
- Falls sich das Motiv schlecht übertragen lässt, den Tonerstand überprü $f_{\Theta}$ n.

# **MATERIAL**

Laserkopien oder Laserausdrucke, Lavendelöl, Löffel, Bügeleisen und Backtrennpapier

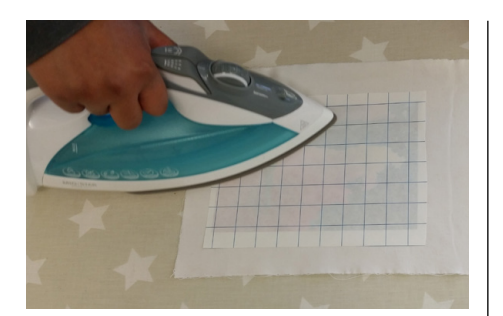

**Abb. 53 | Hitze und Druck ermöglichen den Transfer.**

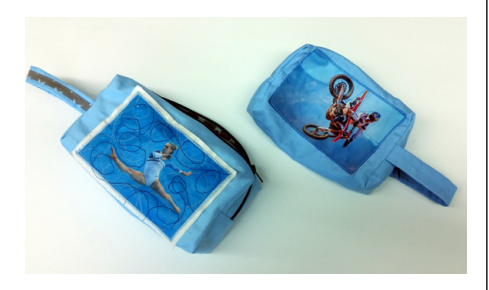

**Abb. 54 | Die übertragenen Motive lassen sich besticken. Dadurch erhalten sie einen zusätzlichen Effekt.**

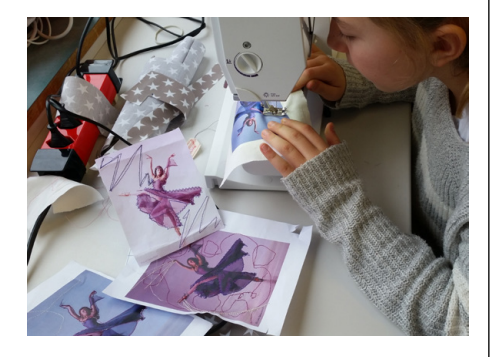

**Abb. 55 | Bedruckbare Folie ist teuer. Es lohnt sich das Besticken auf Papier auszuprobieren.**

# **TRANSFERPAPIER UND BEDRUCKBARE FOLIE**

# **HINWEISE**

Die Bilder müssen mit einem Tintenstrahldrucker gemacht werden. Beim Transferpapier erscheint das Bild seitenverkehrt. (nicht aber bei der bedruckbaren Folie)

Das Verfahren eignet sich für Transfers auf Baumwolle, Viskose, Wolle und Mischgewebe. Übertragungen auf hitzeempfindliche Stoffe wie PVC oder Nylon sind nicht möglich.

## **ANLEITUNG**

**Transferpapier:** Es gibt weisses und schwarzes Transferpapier. Entscheidet, ob ihr auf einen hellen oder einen dunklen Untergrund übertragen wollt und wählt das entsprechende Transferpapier. Druckt euer Motiv seitenverkehrt auf das Transferpapier. Schneidet das Bild mit einem feinen Rand von ca. 2 mm aus. Platziert es so auf dem Stoff, dass das Bild mit dem Stoff in Kontakt kommt und bügelt es bei 2–3 Stufe ohne Dampf während 1–2 Minuten. Lasst es auskühlen und hebt dann sorgfältig das Papier an einer Ecke an. Falls das Bild noch am Papier haftet, bügelt ihr es nochmals.

**Bedruckbare Folie:** Die bedruckbare Folie kann auf helle und dunkle Stoffe übertragen werden. Sie bleibt als Plastikschicht auf dem Objekt und ist undurchsichtig.

Bedruckt die Folie, schneidet das Bild exakt aus, zieht die Schutzfolie ab. Legt es mit dem Bild nach oben auf den Stoff und bügelt es auf der zweiten Stufe. Vergesst das Backtrennpapier nicht. Lasst es auskühlen. Hebt sorgfältig eine Ecke: Wenn das Bild noch zu wenig hält, wiederholt ihr den Vorgang.

# **TIPPS**

- In Deutschland sind auch Folien für Laserdrucker erhältlich.
- Für einen exakten Schnitt kann man die gedruckten Bilder mit einem Plotter ausschneiden und anschliessend übertragen.
- Die bedruckten Textilien lassen sich in der Waschmaschine bis 40º C waschen.

#### **MATERIAL**

Transferpapier für dunkle bzw. helle Stoffe oder bedruckbare Folie, Tintenstrahldrucker, Bügeleisen

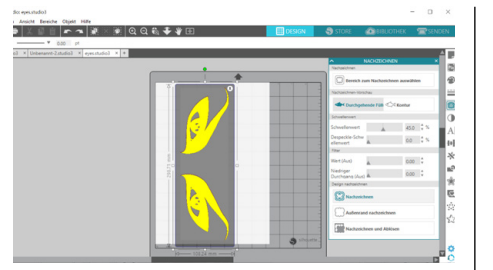

**Abb. 56 | Durch passendes Einstellen des Schwellenwertes und der Filter den Bereich zum Nachzeichnen wählen.**

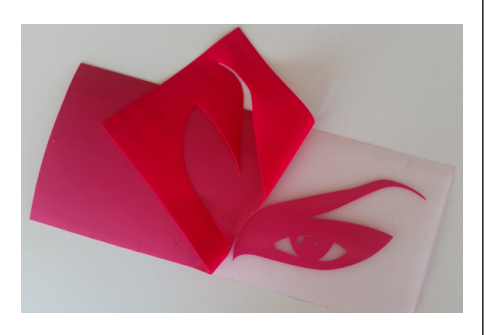

**Abb. 57 | Der Plotter schneidet nur durch die Flockfolie und lässt die transparente Trägerfolie ganz. So behalten die einzelnen Teile auch nach dem Übertragen den richtigen Abstand.**

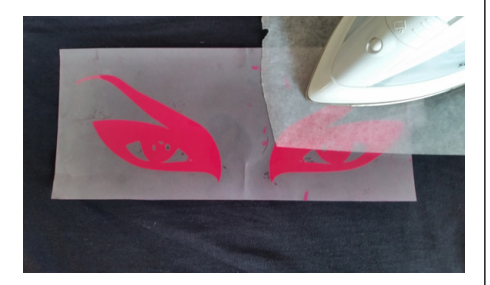

**Abb. 58 | Das Motiv Stück für Stück anpressen. Backtrennpapier nicht vergessen.**

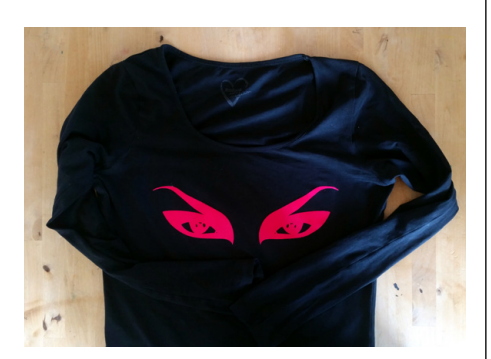

**Abb. 59 | Das Motiv kann sich nach mehrmaligem Waschen lösen. Es lässt sich aber wieder zurück bügeln.**

# **FLOCKFOLIE MIT DEM SCHNEIDEPLOTTER**

# **HINWEISE**

Dieses Verfahren eignet sich für den Transfer von einfarbigen Bilder wie Silhouetten. Die Bilder können auf Textilien wie Baumwolle, Polyester und Acryl-Polyestermischgewebe übertragen werden. Das Übertragen auf hitzeempfindliche Stoffe wie PVC und Nylon ist nicht möglich. Die Bilder müssen seitenverkehrt vorbereitet werden. Flockfolie hat eine weiche, samtige Oberfläche.

## **ANLEITUNG**

Bereitet ein Bild im Plotterprogramm auf eurem Computer vor. Achtet auf die richtige Grösse und spiegelt es. Wählt den Bereich aus, den ihr nachzeichnen wollt. Dazu stellt ihr Schwellwert und Filter so lange ein, bis der gewünschte Bereich richtig markiert ist. Durch «Aussenrand nachzeichnen» erhaltet ihr die gewünschte Kontur. Sendet das bearbeitete Bild an den Schneideplotter und bestätigt welche Teile er ausschneiden soll. Wählt bei Material «Wärmeübertragunsfolie beflockt» aus. Je nach Plotter stellt sich die Klinge automatisch ein oder ihr stellt sie selbst auf Stufe 3. Legt die Flockfolie in der gewünschten Farbe in den Plotter, die glänzende Seite zeigt nach unten. Nach dem Schneiden entfernt ihr alle Teile, die nicht zum Motiv gehören. Platziert das Motiv auf eurem Stoff und presst es mit dem Bügeleisen an. Arbeitet auf einer harten Unterlage und vergesst das Backtrennpapier nicht. Die Hitze und Pressdauer wählt ihr nach Angaben des Folienherstellers.

#### **TIPPS**

- Im Internet findet man Lernvideos zum Plotten (z.B. Plottertante.de).
- Die Textilien können in der Waschmaschine gewaschen werden.

#### **MATERIAL**

Schneideplotter, Computer mit installiertem Schneideplotterprogramm, Flockfolie, Bügeleisen, Backtrennpapier

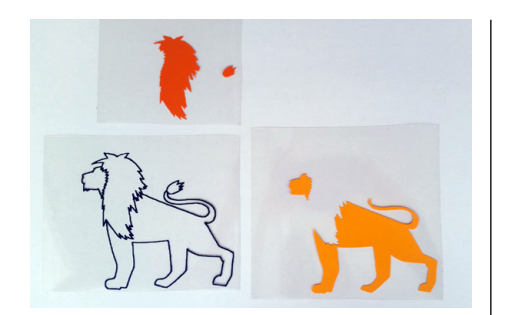

**Abb. 60 | Bei diesem Bild wurden drei Farbflächen unterschieden. Dies erfordert etwas Geschick im Umgang mit Grafikprogrammen. Lernvideos dazu gibt es auf dem Internet.**

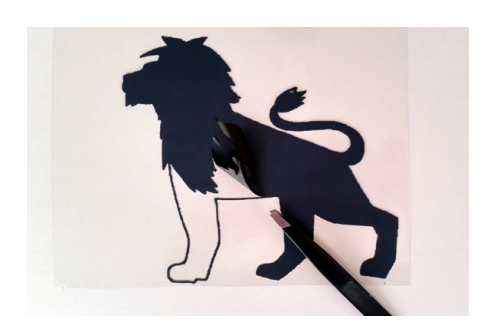

**Abb. 61 | Kleine Teile lassen sich gut mit einer Pinzette oder einem spitzen Gegenstand entfernen.**

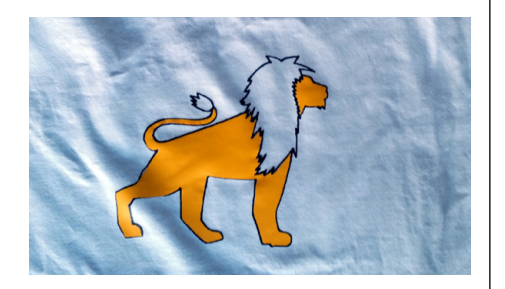

**Abb. 62 | Die Teile werden nacheinander aufgebügelt.** 

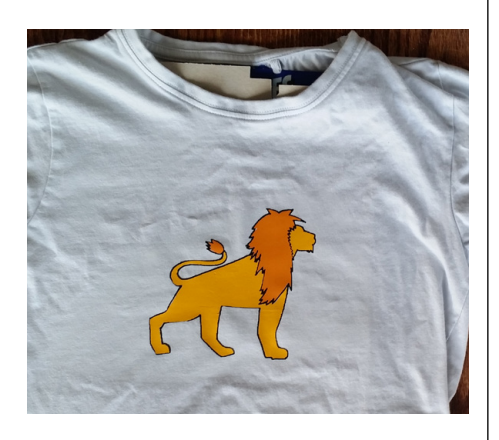

**Abb. 63 | Bei mehrteiligen Bildern wird jeder Teil nur kurz angepresst und erst am Schluss, wenn alle Teile an ihrem Platz fixiert sind, wird lange gepresst.**

# **FLEXFOLIE FÜR DEN SCHNEIDEPLOTTER**

### **HINWEISE**

Flexfolie bildet nach dem Übertragen eine glatte, dünne Plastikschicht auf den Textilien. Die Textilindustrie verwendet vergleichbare Produkte. Das Verfahren eignet sich für Übertragungen auf Baumwolle, Polyester und Acryl-Polyestermischgewebe. Übertragungen auf hitzeempfindliche Stoffe wie PVC und Nylon sind nicht möglich. Die Bilder müssen spiegelverkehrt vorbereitet werden.

#### **ANLEITUNG**

Bereitet ein Bild im Plotterprogramm auf eurem Computer vor. Genauere Angaben dazu findet ihr bei der Anleitung für Flockfolie. Wählt bei Material «Thermotransfer glatt» aus. Je nach Plotter stellt sich die Klinge automatisch ein oder ihr stellt sie selbst auf Stufe 2. Legt die Flexfolie in der gewünschten Farbe in den Plotter, die glänzende Seite zeigt nach unten. Falls eure Flexfolie eine weisse Seite hat, zeigt diese nach unten. Nach dem Schneiden entfernt ihr alle Teile, die nicht zum Motiv gehören. Platziert das Motiv auf eurem Stoff und presst es mit dem Bügeleisen an. Arbeitet auf einer harten Fläche und vergesst das Backtrennpapier nicht. Die Hitze und die Pressdauer wählt ihr nach Angaben des Herstellers. In der Regel genügt mittlere Hitze und eine Pressdauer von 15–20 Sekunden.

#### **TIPPS**

- Textilien mit selber entwickelten Bildern sind besonders interessant. Wie persönliche Bilder entwickelt werden können, zeigt die Lernwerkstatt Ideenfindung im Lernheft.
- Flexfolie ist sehr dünn. Es ist möglich, mehrere Schichten übereinander zu bügeln, ohne dass das Kleidungsstück steif wird.
- Die Textilien können in der Waschmaschine gewaschen werden.

#### **MATERIAL**

Flexfolie, Plotter und Schneideprogramm, Bügeleisen, Backtrennpapier

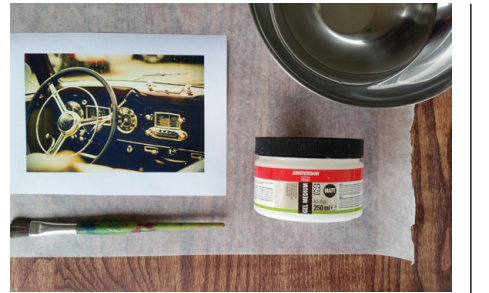

**Abb. 64 | Mit Gelmedium lassen sich Bilder auf fast alle Materialien übertragen. Es ist jedoch nur bedingt wasserfest.**

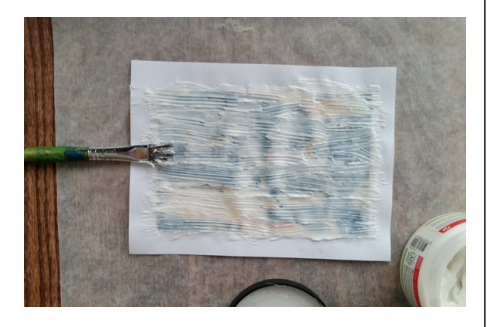

**Abb. 65 | Vollständiges Einstreichen verhindert leere Stellen nach dem Transfer.**

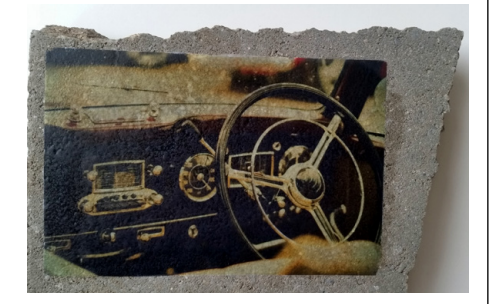

**Abb. 66 | Gelmedium überträgt auch Details wie hier bei diesem Transfer auf eine Betonplatte. Gelmedium kann mittelfristig auch im Aussenbereich verwendet werden.**

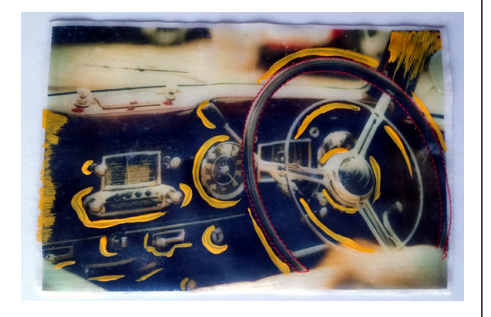

**Abb. 67 | Durch das Auftragen mehrerer Schichten Gelmedium entsteht eine Art Gummimatte, die das Bild trägt. Diese ist transparent und kann bemalt und genäht werden.**

# **TRANSFER MIT GELMEDIUM**

# **HINWEISE**

Gelmedium eignet sich für Übertragungen auf Metall, Glas, Kunststoff, Stein, Stoff oder Papier. Es überträgt sehr detailgetreu ist jedoch nur kurzfristig wasserfest. Es übersteht Regen, darf jedoch nicht im Wasser liegen bleiben. Die Bilder müssen seitenverkehrt vorbereitet werden.

# **ANLEITUNG**

Druckt das Bild seitenverkehrt aus und schneidet es zu. Bestreicht es mit dem Gelmedium Nummer 080. Platziert das Bild mit der bestrichenen Fläche nach unten auf dem gewünschten Gegenstand. Streicht von der Mitte her sanft alle Luftblasen heraus. Nicht zu fest drücken, sonst presst ihr auch das Gelmedium weg. Lasst alles gut trocknen und arbeitet dann im lauwarmen Wasser. Durch sanftes Rubbeln mit den Fingern löst ihr das Papier. Weil Gelmedium wasserlöslich ist, dürft ihr es nicht lange im Wasser liegen lassen. Das Abwasser gehört ins Klo.

### **TIPPS**

- Speiseöl und Mikrofasertücher helfen beim vollständigen Entfernen des Papiers.
- Auf das Gelmedium kann mit Acrylfarbe gemalt werden. Übertragungen auf Stoff können auch genäht werden.
- Werden mehrere Schichten Gelmedium aufgetragen, kann auch ohne Trägermaterial gearbeitet werden. Das Gelmedium bildet dann eine Art transparente Gummimatte, die das Bild trägt. Es kann weiter genäht, bemalt und aufgeklebt werden.

# **MATERIAL**

Gelmediumn mittlerer Schwere (z.B. Gelmedium 080 Amsterdam, www. boesner.ch), Pinsel

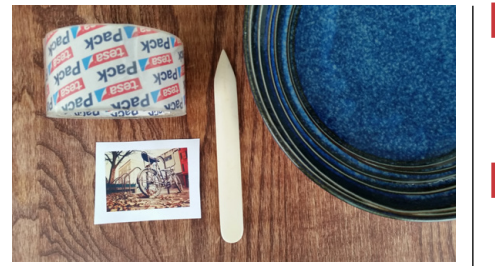

**Abb. 68 | Material für einen Transfer mit Klebeband**

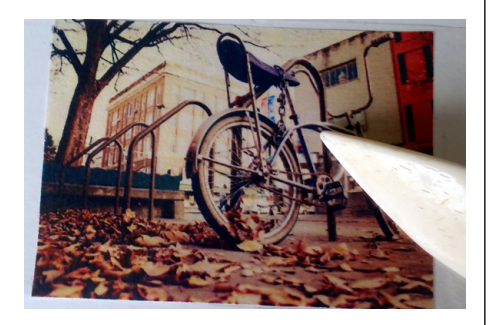

**Abb. 69 | Mit einem Falzbein wird so lange über das Motiv gerieben, bis es klar zu sehen ist.**

# **TRANSFER MIT KLEBEBAND**

# **HINWEISE**

Die gestalteten Klebebänder können auf Kunststoff, Glas, Keramik, Papier oder Metall aufgeklebt werden.

# **ANLEITUNG**

Klebt ein Klebeband auf das gewünschte Motiv und reibt mit einem Falzbein oder einem anderen Reibewerkzeug mit Druck darüber. Arbeitet bis das Motiv überall klar sichtbar ist. Luftblasen oder Falten ergeben später unbedruckte Stellen im Bild. Legt das Klebeband ins Wasser und rubbelt mit dem Daumen das Papier weg (nicht kratzen). Arbeitet in einem Becken und giesst das Abwasser anschliessend in die Toilette. Das Klebeband lässt ihr mit der Klebeseite nach oben trocknen. Nach dem Trocknen wird es wieder klebrig und kann auf das gewünschte Objekt geklebt werden.

## **TIPPS**

- Konturen erst nach dem Transfer zuschneiden. Das Motiv kann sonst reissen.
- Für grosse Bilder lässt sich Klebefolie verwenden.

# **MATERIAL**

Transparentes Klebeband, Klebefolie, Falzbein oder ähnliches Werkzeug

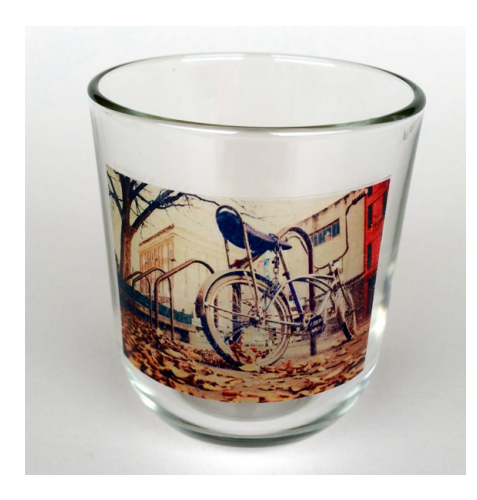

**Abb. 70 | Das Klebeband kann auf beliebige Materialien geklebt werden.**

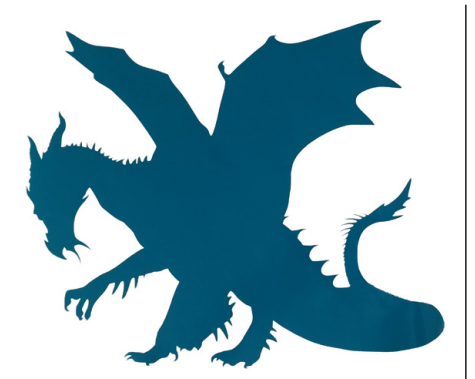

**Abb. 71 | Der Plotter schneidet auch kleinste Details exakt.**

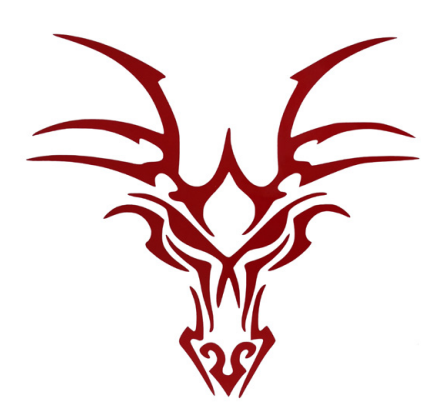

**Abb. 72 | Für mehrteilige Bilder braucht es eine Transferfolie zum Übertragen, damit sich die Abstände nicht verändern.**

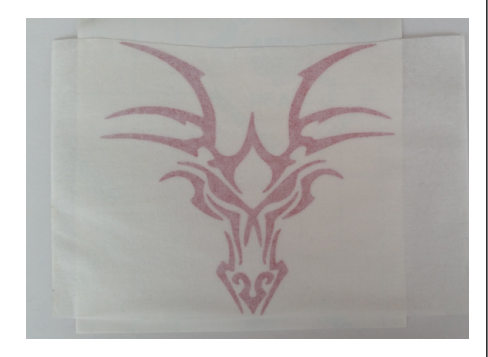

**Abb. 73 | Die Transferfolie nimmt die einzelnen Teile gemeinsam mit. Sie ist leicht durchsichtig. Das erleichtert das genaue Platzieren des Motivs. Am gewünschten Ort lässt sich das Motiv andrücken. Anschliessend kann die Transferfolie entfernt werden.**

# **TRANSFER VON VINYLKLEBEFOLIE MIT DEM PLOTTER**

### **HINWEISE**

Dieses Verfahren eignet sich für den Transfer von einfarbigen Bildern wie Silhouetten.

Vinylfolie ist eine Klebefolie. Sie kann auf einen beliebigen Untergrund wie Papier, Kunststoff, Glas, Keramik oder Metall geklebt werden. Die Folie ist wasserfest, wird sie jedoch lange dem Wetter ausgesetzt, verliert sie an Klebkraft. Für mehrteilige Bilder braucht es zusätzlich eine Transferfolie.

# **ANLEITUNG**

Bereitet ein Bild im Plotterprogramm auf eurem Computer vor. Genauere Angaben dazu findet ihr bei der Anleitung zur Flockfolie oder ihr schaut euch ein Lernvideo im Internet an. Bei Vinylfolie muss das Bild nicht gespiegelt werden. Wählt bei Material «Vinyl» aus. Je nach Plotter stellt sich die Klinge automatisch ein oder ihr stellt sie selbst auf Stufe 1. Legt die Folie in der gewünschten Farbe in den Plotter, die weisse Seite zeigt nach unten. Nach dem Schneiden entfernt ihr alle Teile, die nicht zum Motiv gehören. Platziert das Bild auf dem gewünschten Untergrund und streicht von der Mitte her das Bild glatt.

Wie persönliche Bilder entwickelt werden können, zeigt die Lernwerkstatt Ideenfindung im Lernheft.

# **MATERIAL**

Schneideplotter und Vinylfolie